**Oxdata** 

# H2O on Hadoop

March 21, 2014

# H2O on Hadoop

### Introduction

H2O is the open source math & machine learning engine for big data that brings distribution and parallelism to powerful algorithms while keeping the widely used languages of R and JSON as an API. H2O brings and elegant lego-like infrastructure that brings fine-grained parallelism to math over simple distributed arrays. Customers can use data locked in HDFS as a data source. H2O is a primary citizen of the Hadoop infrastructure & interacts naturally with the Hadoop JobTracker & TaskTrackers on all major distros.

H2O is 0xdata's math-on-big-data framework. H2O is open source under the Apache 2.0 license. See http://0xdata.com for more information about what H2O does and how to get it.

This whitepaper is appropriate for you if your organization has already made an investment in a Hadoop cluster, and you want to use Hadoop to launch and monitor H2O jobs.

# Glossary

**0xdata** Maker of H2O. Visit our website at **http://0xdata.com.** 

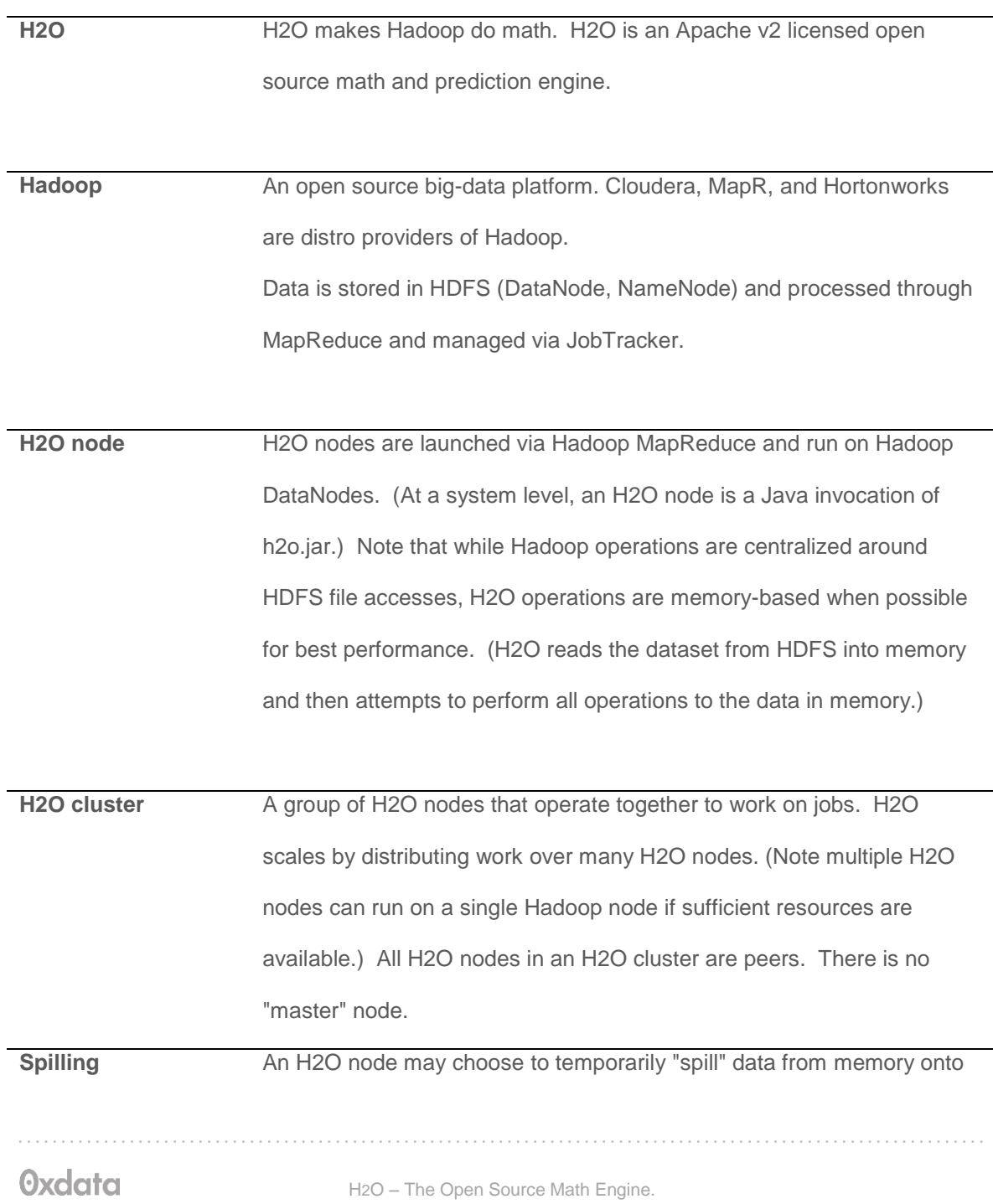

disk. (Think of this like swapping.) In Hadoop environments, H2O spills to HDFS. Usage is intended to function like a temporary cache, and the spilled data is discarded when the job is done.

**H2O Key,Value** H2O implements a distributed in-memory Key/Value store within the H2O cluster. H2O uses Keys to uniquely identify data sets that have been read in (pre-parse), data sets that have been parsed (into HEX format), and models (e.g. GLM) that have been created. For example, when you ingest your data from HDFS into H2O, that entire data set is referred to by a single Key.

**Parse** The parse operation converts an in-memory raw data set (in CSV format, for example) into a HEX format data set. The parse operation takes a dataset named by a Key as input, and produces a HEX format Key,Value output.

**HEX format** The HEX format is an efficient internal representation for data that can be used by H2O algorithms. A data set must be parsed into HEX format before you can operate on it.

## System and Environment

#### Requirements for H2O

H2O node software requirements

64-bit Java 1.6 or higher (Java 1.7 is fine, for example)

H2O node hardware requirements

- HDFS disk (for spilling)
- (See resource utilization section below for a discussion of memory requirements)

Supported Hadoop software distributions

- Cloudera CDH3.x (3.5 is tested internally to 0xdata)
- Cloudera CDH4.x (4.3 is tested internally to 0xdata)
	- o MapReduce v1 is tested
	- o YARN support is in development
- MapR 2.x (2.1.3 is tested internally to 0xdata)
- Hortonworks HDP 1.3
- Hortonworks HDP 2.0
- Hortonworks HDP Sandbox

In general, supporting new versions of Hadoop has been straightforward. We have only needed to recompile a small portion of Java code that links with the specific .jar files for the new Hadoop version.

#### How H2O Nodes are Deployed on Hadoop

H2O nodes run as JVM invocations on Hadoop nodes. (Note that, for performance reasons, 0xdata recommends you avoid running an H2O node on the same hardware as the Hadoop NameNode if it can be avoided.)

For interactive use of H2O, we recommend deploying on a Hadoop cluster dedicated to this purpose. The user creates a long running service within the Hadoop cluster where the H2O cluster stays up for an extended period of time. This shows up in Hadoop Management as a Mapper with H2O\_Name.

For batch mode use of H2O, an H2O cluster may be created for the purpose of one computation or related set of computations (run from within a script, for example). The cluster is created, the work is performed, the cluster dissolves, and resources are returned to Hadoop. While the cluster is up, the Hadoop JobTracker can be used to monitor the H2O nodes.

H2O nodes appear as mapper tasks in Hadoop. (Note that even though H2O nodes appear as mapper tasks, H2O nodes and algorithms are performing both map and reduce tasks within the H2O cluster; from a Hadoop standpoint, all of this appears as mapper work inside JobTracker.)

The user can specify how much memory an H2O node has available by specifying the mapper's Java heap size (Xmx). Memory given to H2O will be fully utilized and not be available for other Hadoop jobs.

An H2O cluster with N H2O nodes is created through the following process:

- 1. Start N mappers through Hadoop (each mapper being an H2O node). All mappers must come up simultaneously for the job to proceed.
- 2. No work may be sent to the H2O nodes until they find each other and form a cluster. (This means waiting for several seconds during the cluster formation stage.)
- 3. Send an H2O data operation request to one of the H2O node peers in the H2O cluster. (There is no "master" H2O node.)

0xdata provides an h2odriver jar file that performs steps 1 and 2 for you. (See the "Launch Example" section for details.)

Once the first work item is sent to an H2O cluster, the cluster will consider itself formed and not accept new H2O node members. After the cluster creation phase completes, H2O cluster membership is fixed for the lifetime of the cluster. If an H2O node within a cluster fails, the cluster dissolves and any currently running jobs are abandoned (H2O is an in-memory framework, so if part of an in-memory computation is lost, the entire computation must be abandoned and restarted).

### H2O on Hadoop Resource Utilization Overview

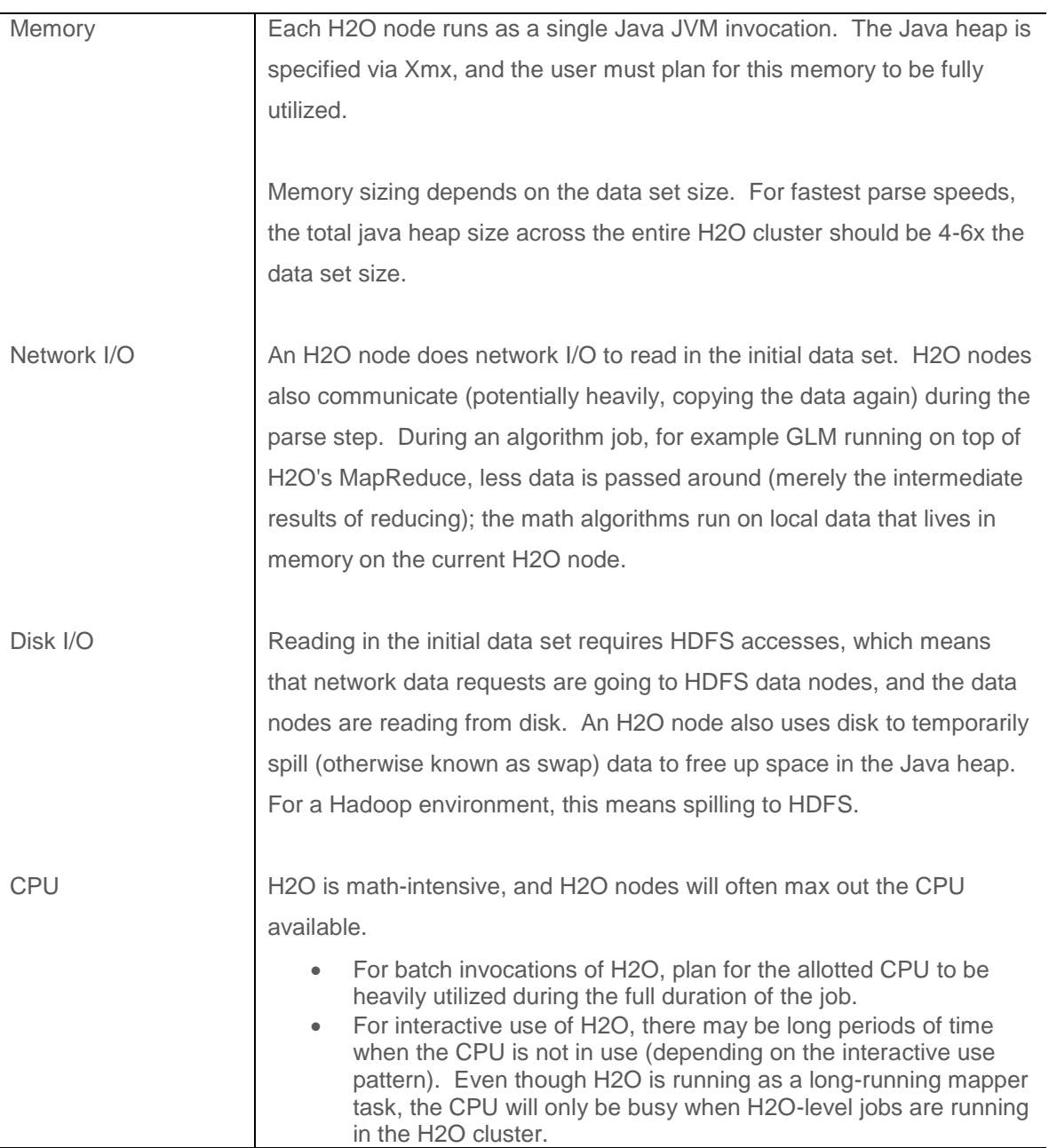

# How the User Interacts with H2O

The user has several options for interacting with H2O.

One way is to use a web browser and communicate directly with the embedded web server inside any of the H2O nodes. All H2O nodes contain an embedded web server, and they are all equivalent peers.

A second way is to interface with the H2O embedded web server via the REST API. The REST API accepts HTTP requests and returns JSON-formatted responses.

A third way is for the user to use the H2O.R package from 0xdata, which provides an R-language package for users who wish to use R. (This package uses H2O's REST API under the hood.)

Data sets are not transmitted directly through the REST API. Instead, the user sends a command (containing an HDFS path to the data set, for example) either through the browser or via the REST API to ingest data from disk.

The data set is then assigned a Key in H2O that the user may refer to in future commands to the web server.

# How Data is Ingested into H2O

Data is pulled in to an H2O cluster from an HDFS file. The user specifies the HDFS file to H2O using the embedded web server (or programmatically using the REST API).

Supported input data file formats include CSV, Gzip-compressed CSV, MS Excel (XLS), ARRF, HIVE file format, and others. A typical Hadoop user can run a HIVE query, producing a folder containing many files, each containing a part of the full result. H2O conveniently ingests the HIVE folder as a complete data set into one Key.

**Oxdata** 

H2O – The Open Source Math Engine.

HDFS files are split across HDFS nodes in 64 MB chunks (referred to as file chunks, or f-chunks in the diagram "Raw Data Ingestion Pattern").

When H2O nodes are created, no attempt is made to place them on Hadoop nodes that have pieces of the HDFS input file on their local disk. (Locality optimizations may be added in the future.) Plan for the entire input file to be transferred across the network (albeit in parallel pieces). H2O nodes communicate with each other via both TCP and UDP.

The ingestion process reads f-chunks from the file system and stores the data into r-chunks ("r" in this context stands for a raw, unparsed data format) in H2O node memory.

The first 64 MB f-chunk is sprayed across the H2O cluster in 4 MB pieces. This ensures the data is spread across the H2O cluster for small data sets and parallelization is possible even for small data sets. Subsequent 64 MB f-chunks are sprayed across the H2O cluster as whole 64 MB pieces.

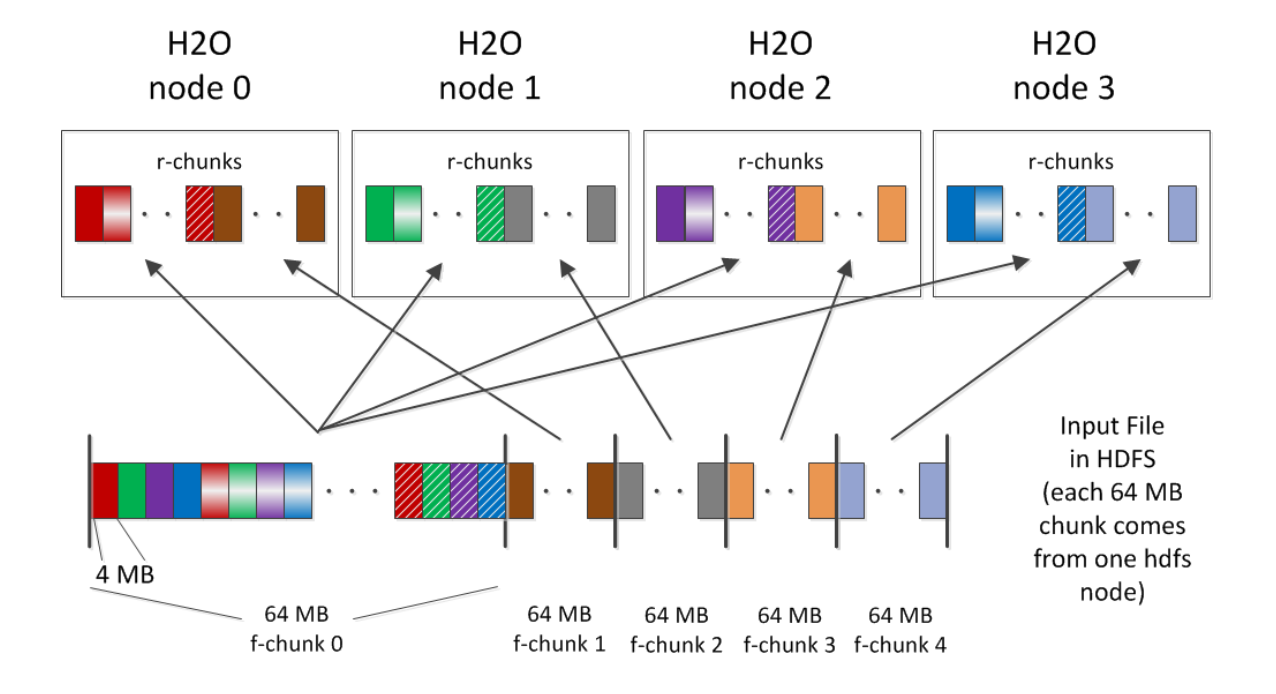

#### Raw (Pre-Parse) Data Ingestion Pattern

After ingestion, the parse process occurs (see "Parse Data Motion Pattern" diagram). Parsing converts 64 MB in-memory r-chunks (raw unparsed data) into 64 MB in-memory p-chunks

(parsed data, which is in the HEX format). Parsing may reduce the overall in-memory data size because the HEX storage format is more efficient than storing uncompressed CSV text input data. (If the input data was compressed CSV to begin with, the size of the parsed HEX data is roughly the same.) Note that (as shown in the diagram) the parse process involves moving the data from one H2O node (where the r-chunk lives) to a different H2O node (where the corresponding p-chunk lives).

After the parse is complete, the parsed data set is in HEX format, and can be referred to by a Key. At this point, the user can feed the HEX data to an algorithm like GLM.

Note that after the data is parsed and residing in memory, it does not need to move again (with GLM, for example), and no additional data I/O is required.

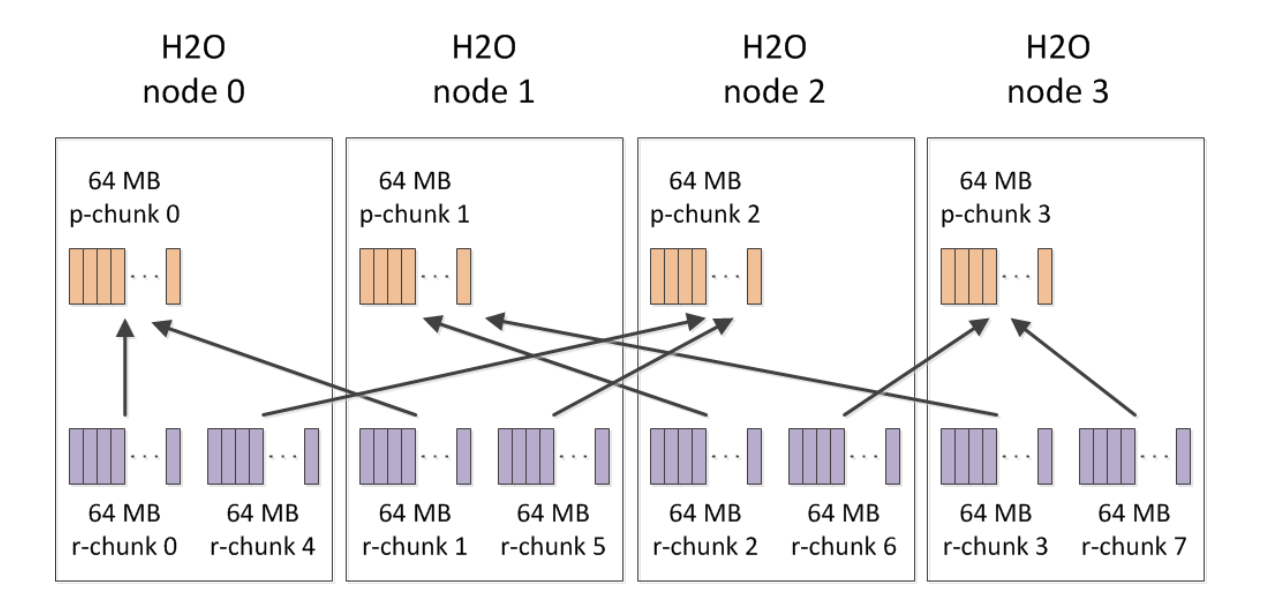

#### **Parse Data Motion Pattern**

(Note: all r-chunks and p-chunks live in Java heap memory)

The GLM algorithm's data access pattern is shown in the diagram below.

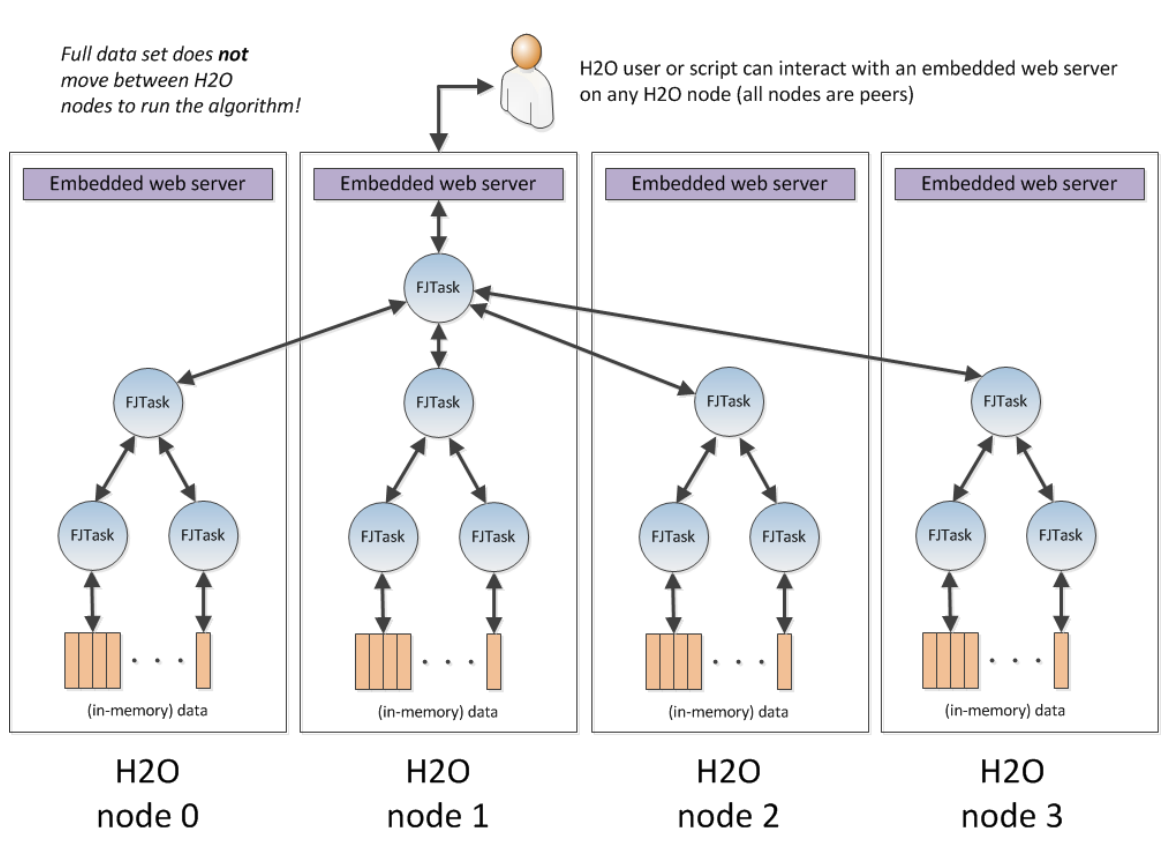

#### **GLM Algorithm Data Access Pattern**

# Output from H2O

Output from H2O jobs can be written to HDFS, or be programmatically downloaded using the REST API.

### How Algorithms Run on H2O

The H2O math algorithms (e.g. GLM) run on top of H2O's own highly optimized MapReduce implementation inside H2O nodes. H2O nodes within a cluster communicate with each other to distribute the work.

#### How H2O Interacts with Built-in Hadoop Monitoring

Since H2O nodes run as mapper tasks in Hadoop, administrators can see them in the normal JobTracker and TaskTracker frameworks. This provides process-level (i.e. JVM instance-level) visibility. (Recall, each H2O node is one Java JVM instance.)

For H2O users and job submitters, finer-grain information is available from the embedded web server from within each H2O node. This is accessible using a web browser or through the REST API.

#### Launch Example

0xdata provides h2odriver jar files for different flavors of Hadoop. Use the appropriate driver jar to start your H2O cluster with a 'hadoop jar' command line invocation.

In this example, we start a 4-node H2O cloud on a MapR cluster.

**\$ hadoop jar h2odriver\_mapr2.1.3.jar water.hadoop.h2odriver libjars h2o.jar -mapperXmx 10g -nodes 4 -output output100**

**Oxdata** 

H2O – The Open Source Math Engine.

```
Determining driver host interface for mapper->driver callback...
     [Possible callback IP address: 192.168.1.171]
     [Possible callback IP address: 127.0.0.1]
Using mapper->driver callback IP address and port: 
192.168.1.171:43034
(You can override these with -driverif and -driverport.)
Job name 'H2O_33004' submitted
JobTracker job ID is 'job_201307191330_0089'
Waiting for H2O cluster to come up...
H2O node 192.168.1.172:54321 reports H2O cluster size 1
H2O node 192.168.1.175:54321 reports H2O cluster size 1
H2O node 192.168.1.171:54321 reports H2O cluster size 1
H2O node 192.168.1.174:54321 reports H2O cluster size 1
H2O node 192.168.1.172:54321 reports H2O cluster size 2
H2O node 192.168.1.175:54321 reports H2O cluster size 2
H2O node 192.168.1.172:54321 reports H2O cluster size 3
H2O node 192.168.1.175:54321 reports H2O cluster size 4
H2O node 192.168.1.174:54321 reports H2O cluster size 4
H2O node 192.168.1.172:54321 reports H2O cluster size 4
H2O node 192.168.1.171:54321 reports H2O cluster size 4
H2O cluster (4 nodes) is up
(Press Ctrl-C to kill the cluster)
Blocking until the H2O cluster shuts down...
```
At this point, the H2O cluster is up, and you can interact with it using one of the nodes printed to stdout (e.g. [http://192.168.1.175:54321\)](http://192.168.1.175:54321/).

For the most up-to-date additional deployment options, consult the driver help, as shown below:

**\$ hadoop jar h2odriver\_mapr2.1.3.jar water.hadoop.h2odriver -help**

# Monitoring Example (MapR)

Top JobTracker View

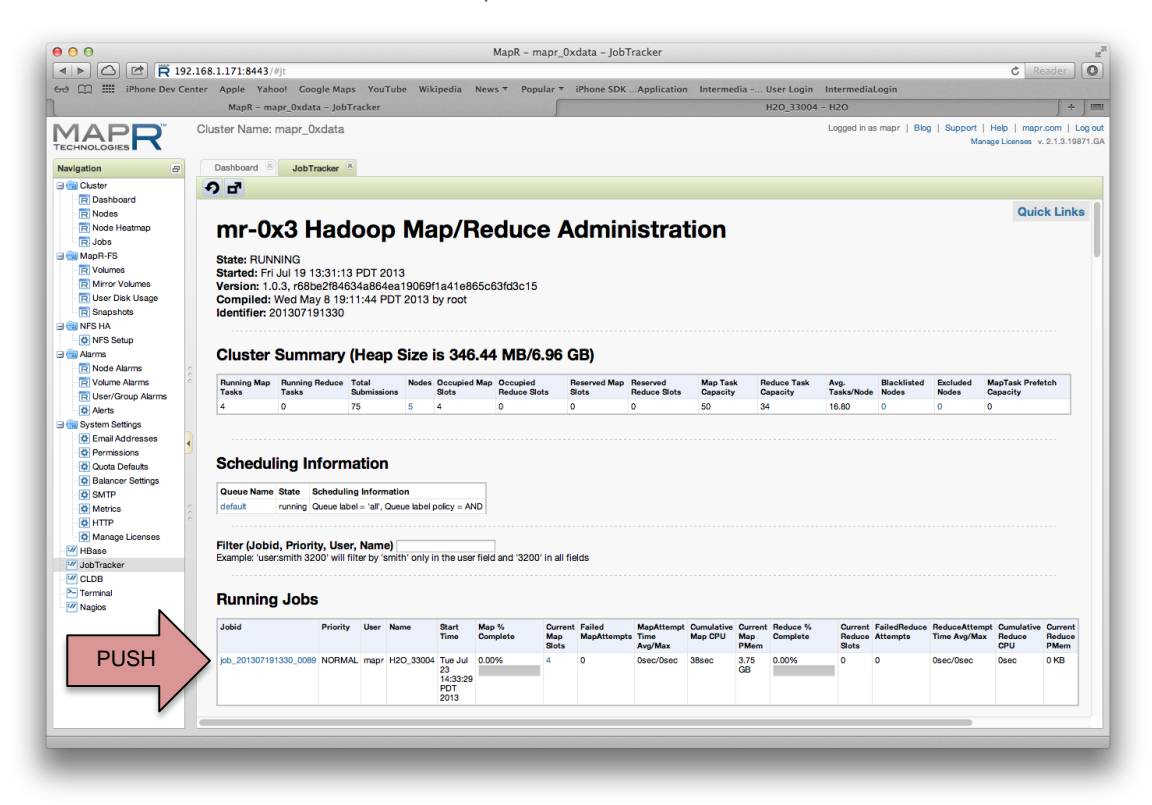

Running Job View

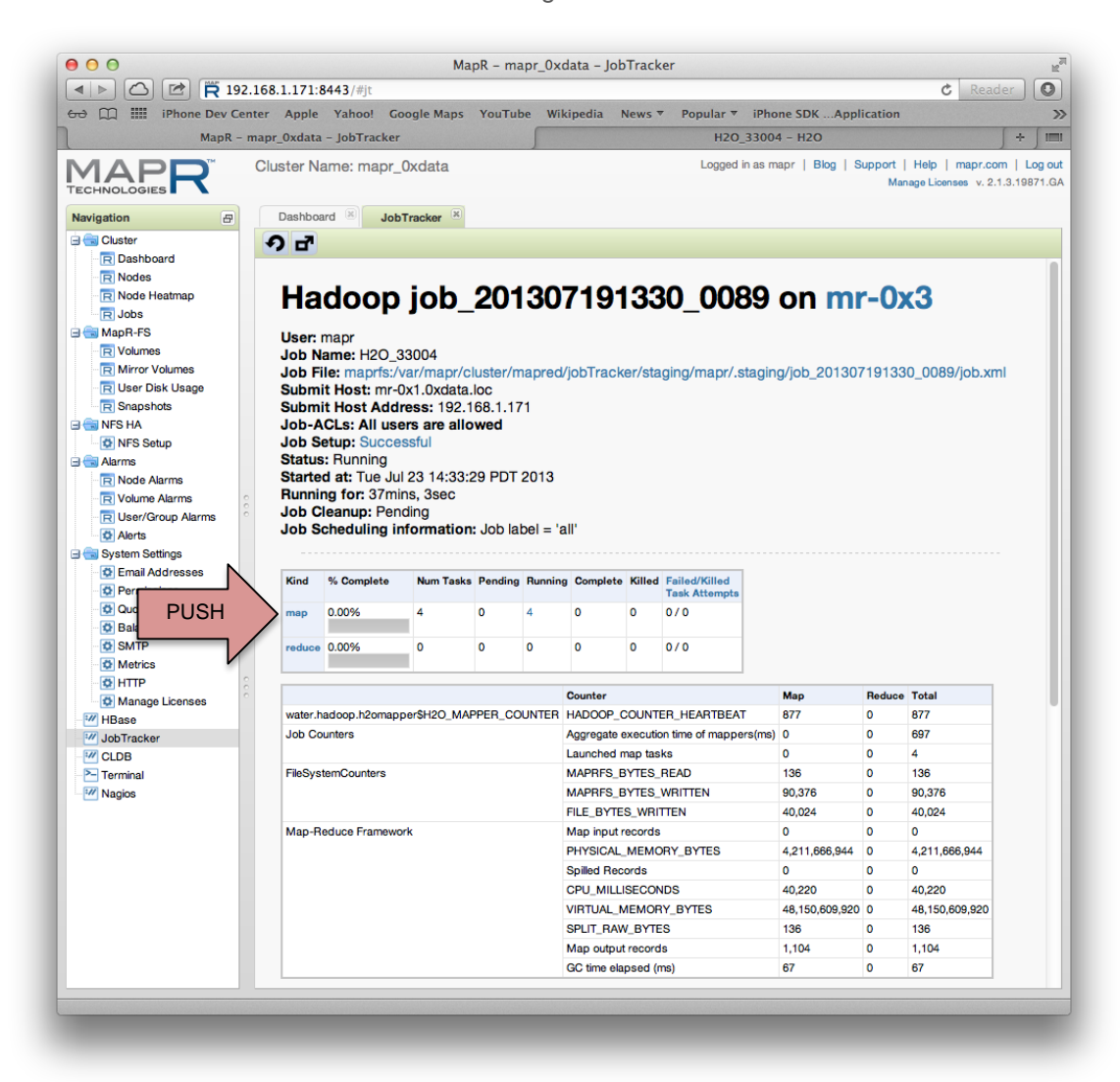

List of Mappers View

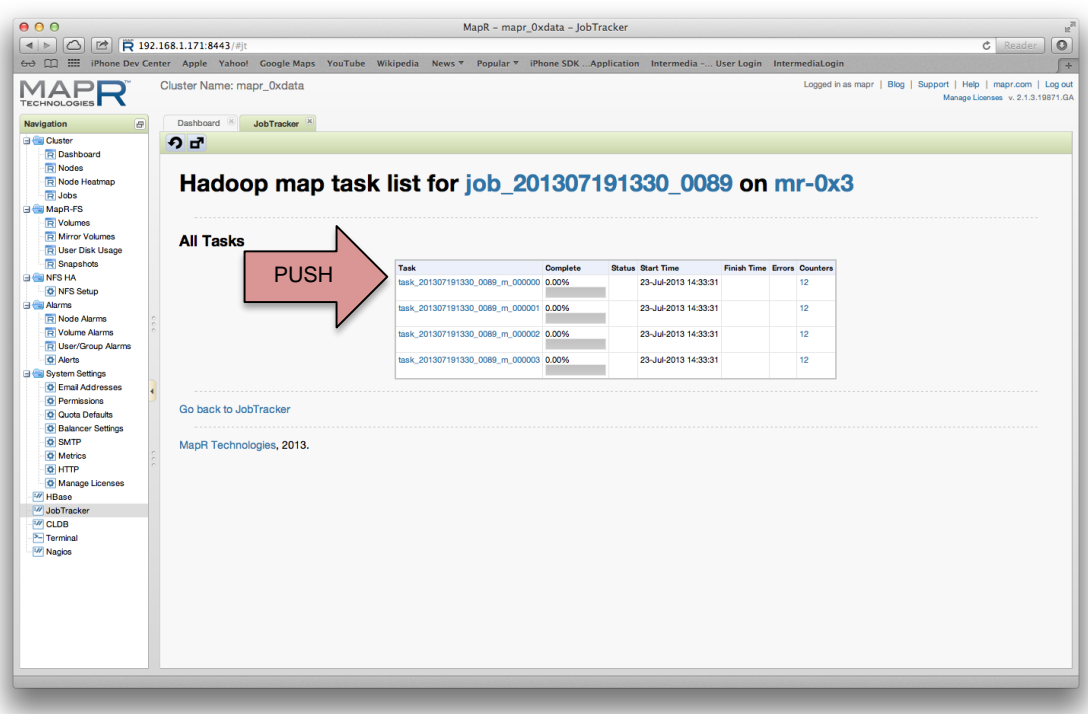

Mapper Task View

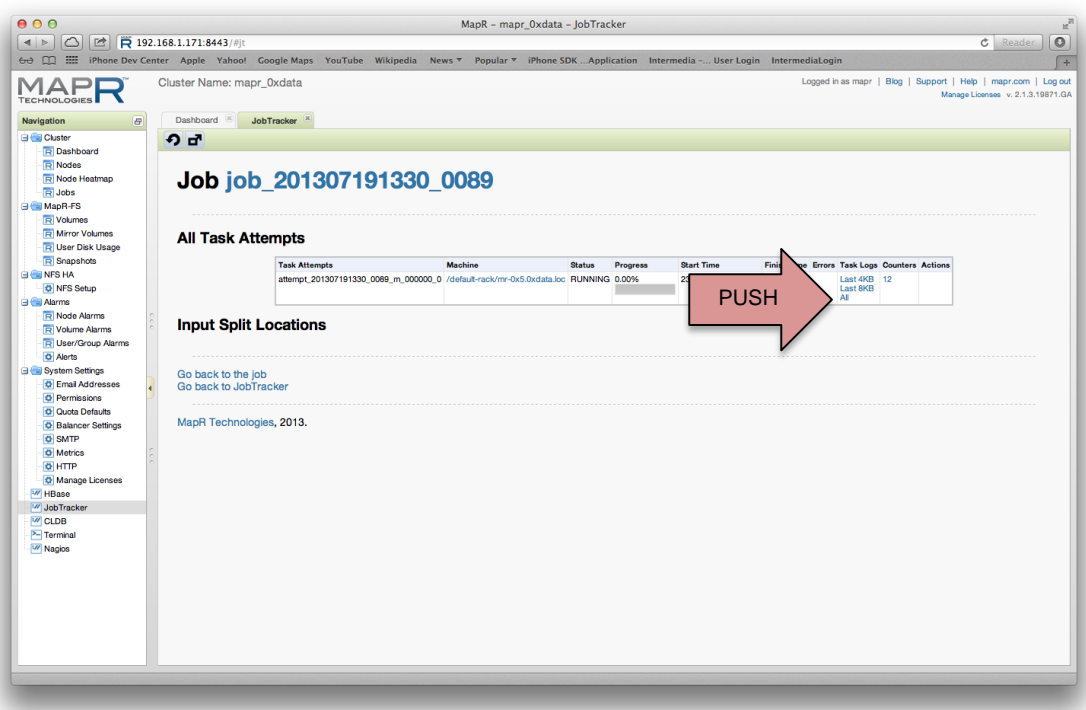

Mapper Log Output

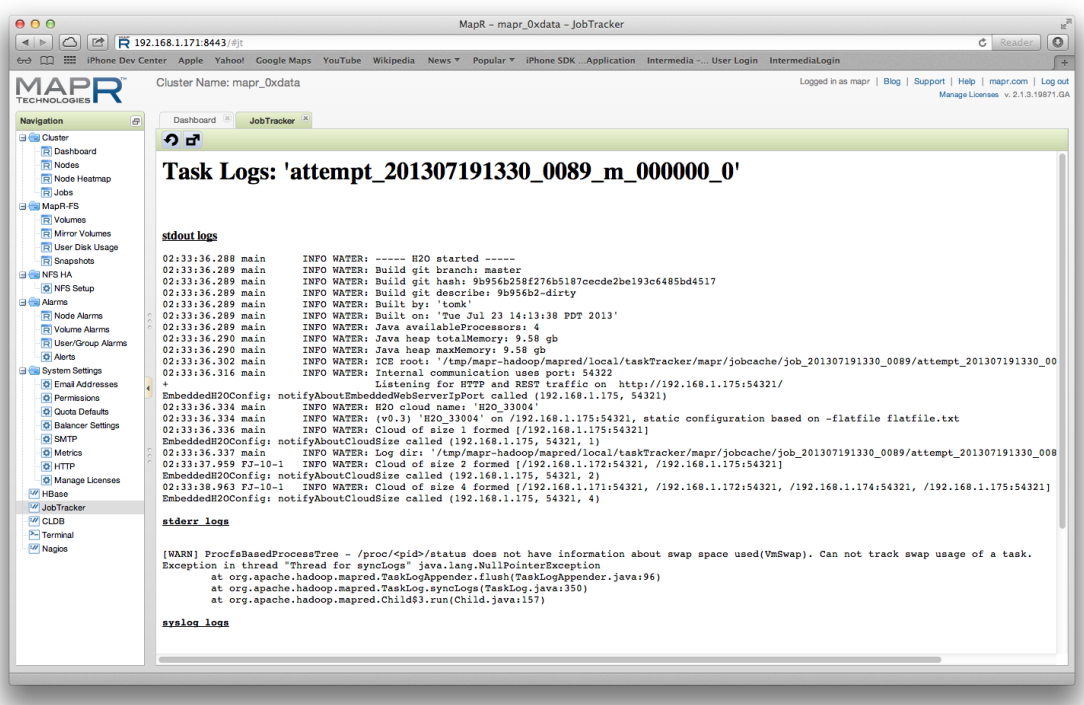

# Monitoring Example (Cloudera Manager)

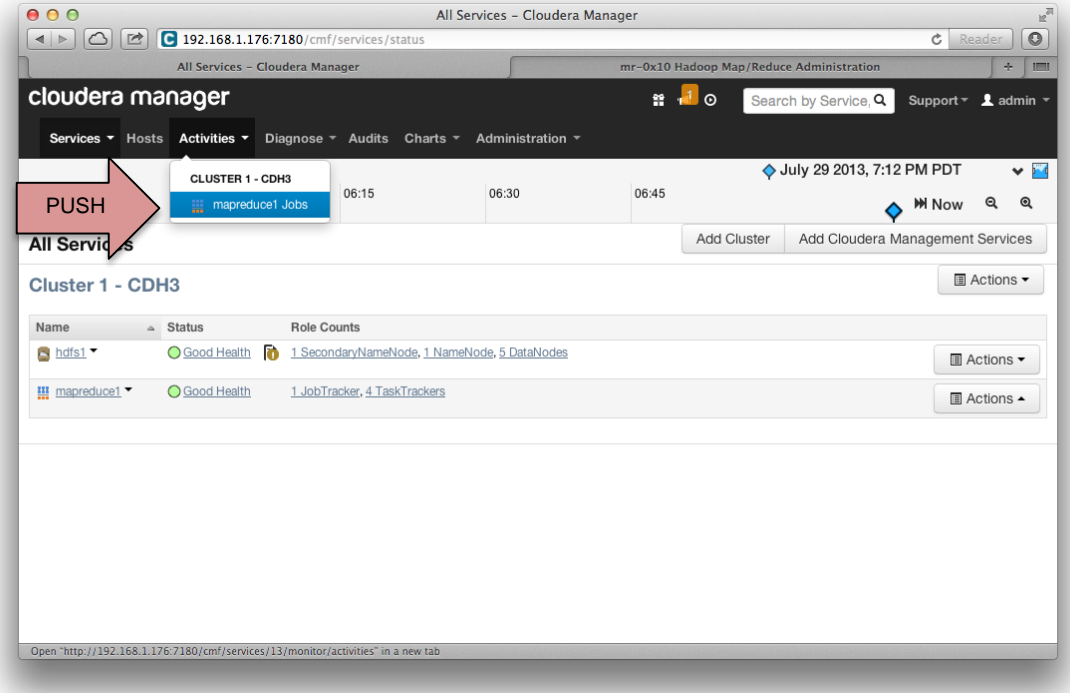

All Services View

#### MapReduce Service View

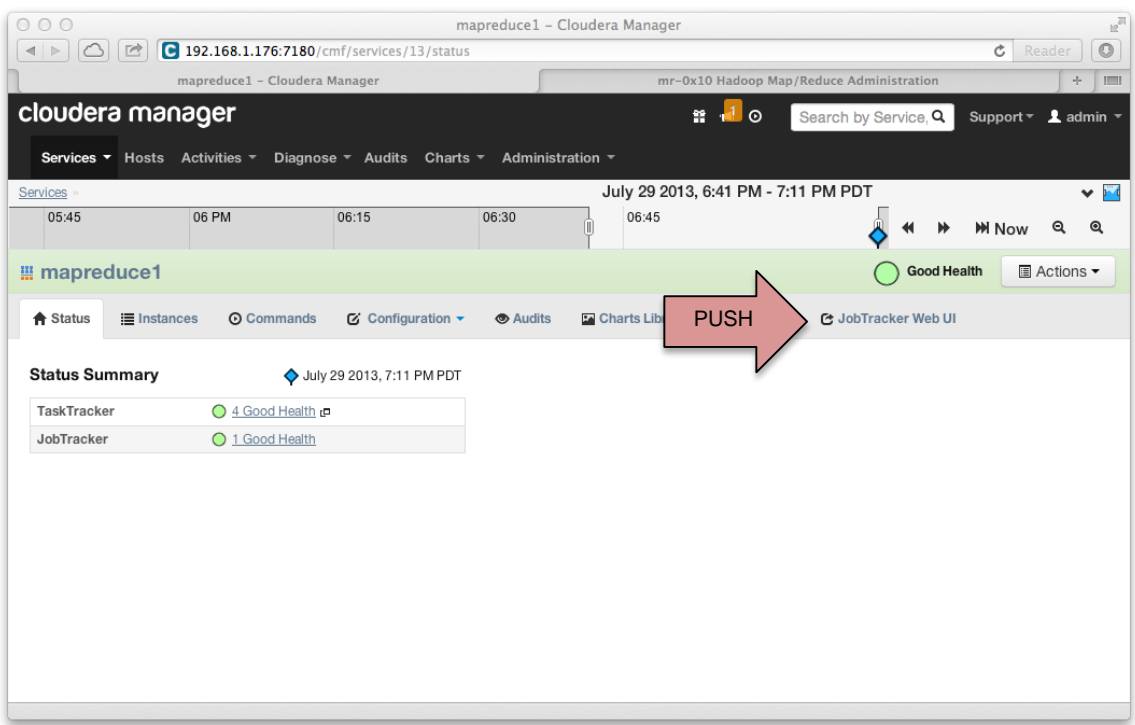

#### Top JobTracker View

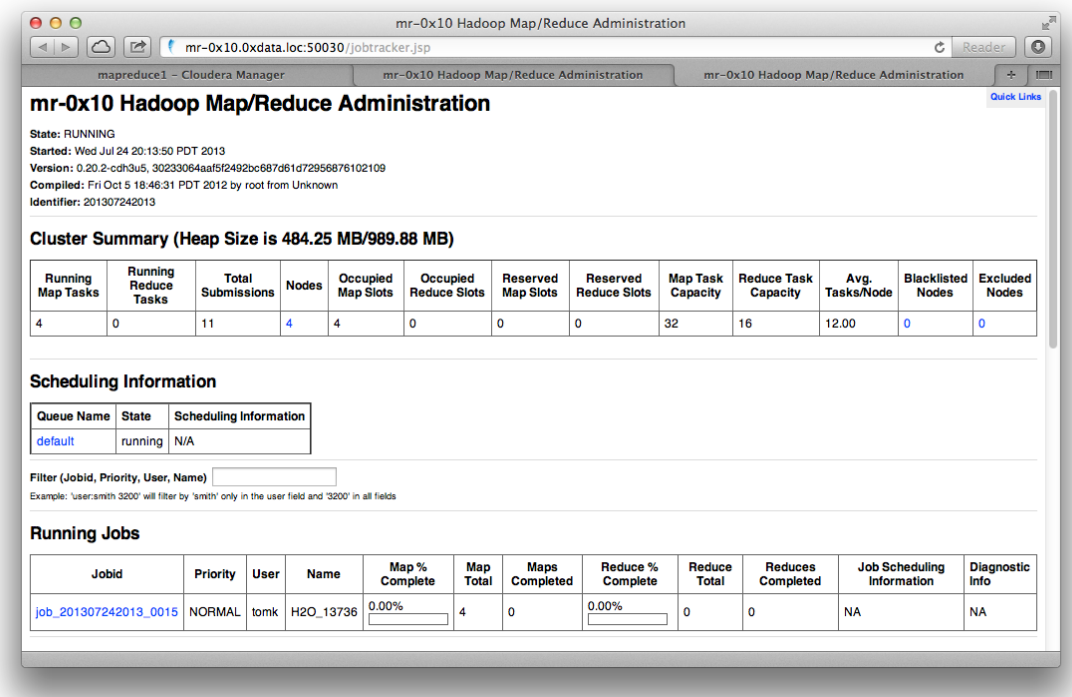

# Monitoring Example (Ambari for Hortonworks)

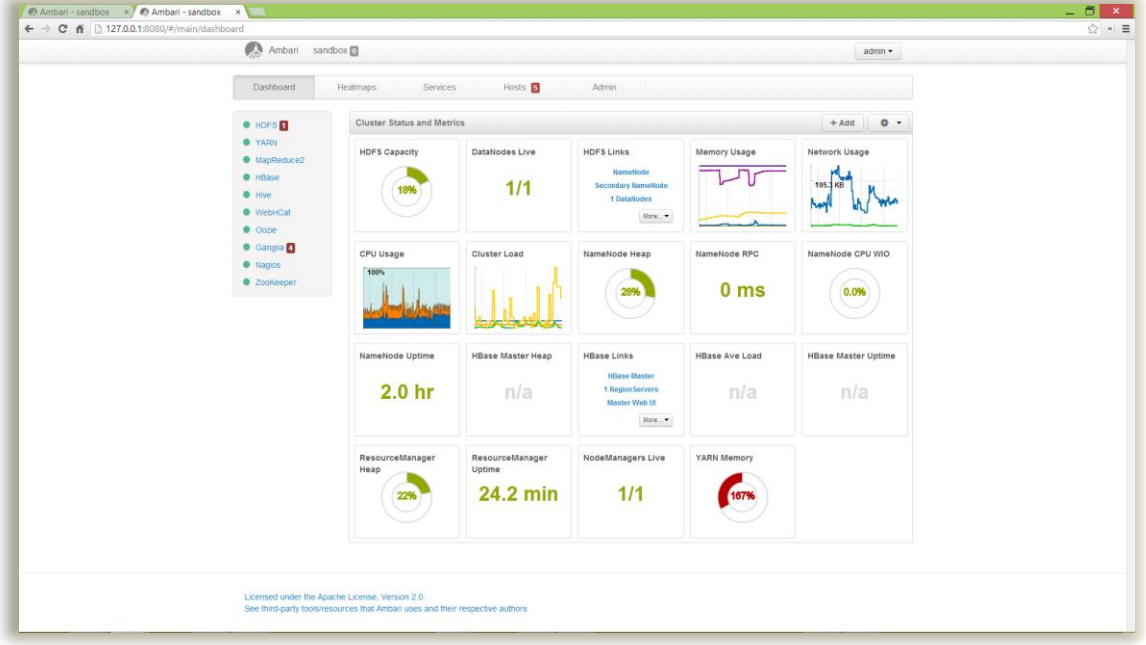

All Services View

**YARN Service View** 

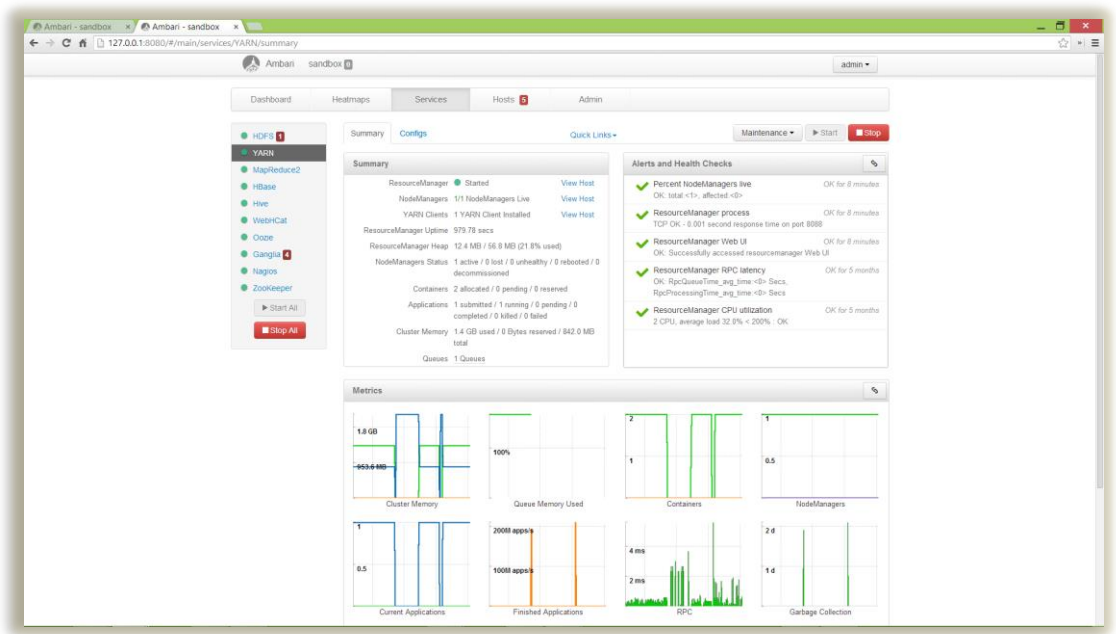

# Monitoring Example (Hortonworks Sandbox)

#### Job Tracker View

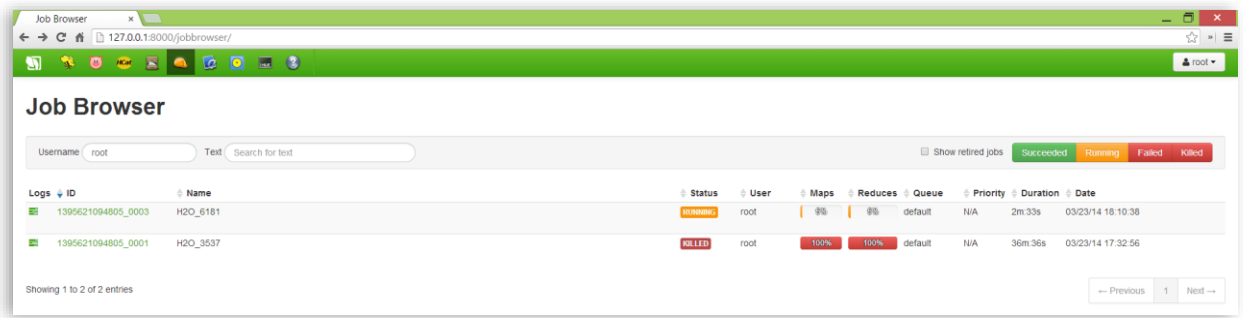

### Monitoring Example (H2O Browser UI)

H2O Main View

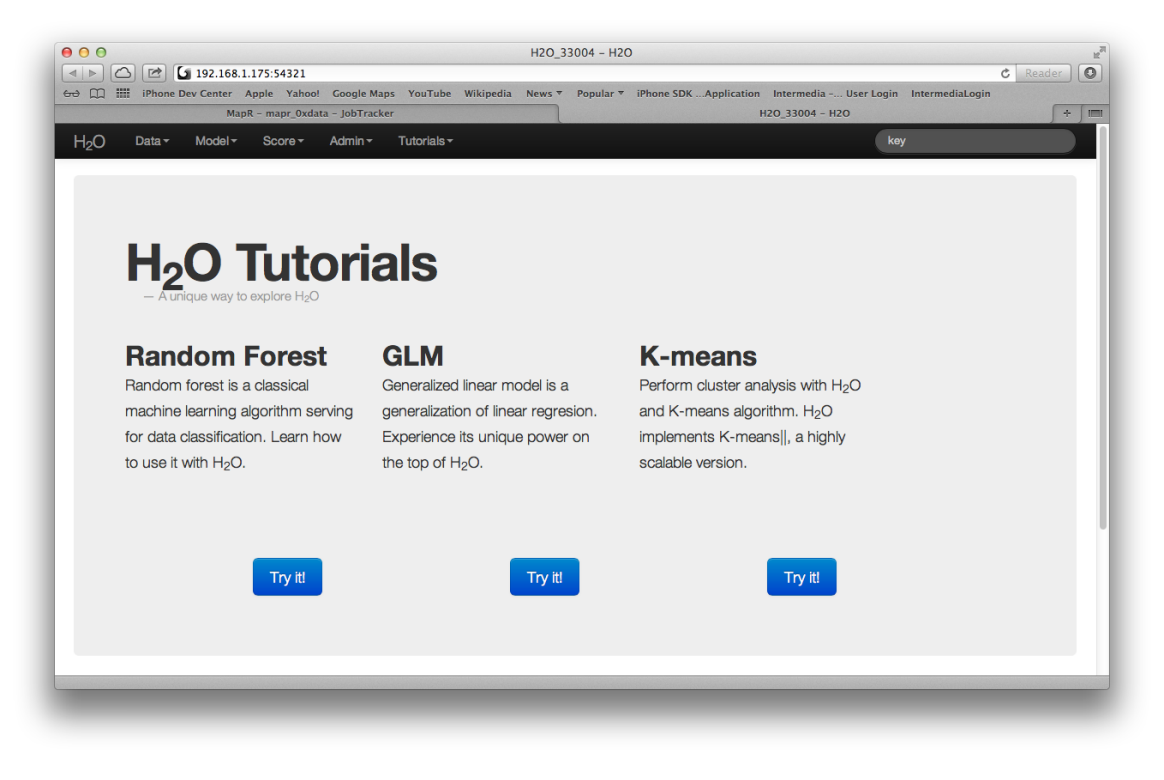

#### **H2O Cluster Status View**

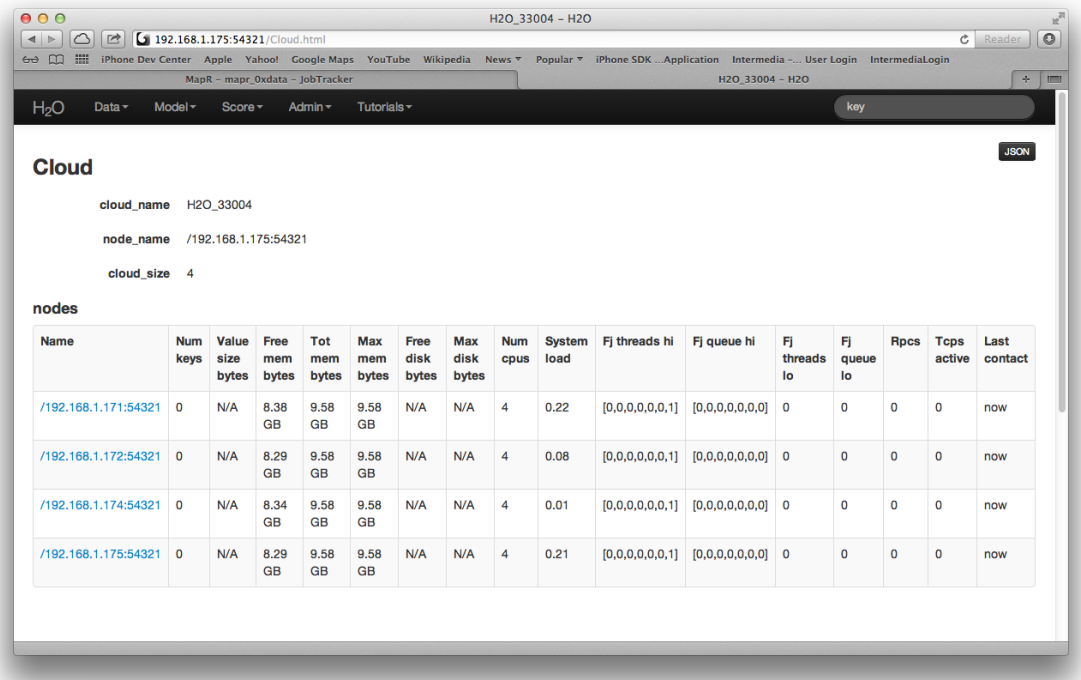

### Appendix A:

Latest version of the appendix is here: <https://github.com/0xdata/h2o/blob/master/hadoop/README.txt>

RUNNING H2O NODES IN HADOOP ===========================

Note: You may want to do all of this from the machine where you plan to launch the hadoop jar job from. Otherwise you will end up having to copy files around.

(If you grabbed a prebuilt h2o-\*.zip file, copy it to a hadoop machine and skip to the PREPARE section below.)

GET H2O TREE FROM GIT ---------------------

\$ git clone https://github.com/0xdata/h2o.git \$ cd h2o

```
BUILD CODE
----------
```
\$ make

COPY BUILD OUTPUT TO HADOOP NODE --------------------------------

Copy target/h2o-\*.zip <to place where you intend to run hadoop command>

PREPARE JOB INPUT ON HADOOP NODE --------------------------------

\$ unzip h2o-\*.zip \$ cd h2o-\* \$ cd hadoop

RUN JOB -------

\$ hadoop jar h2odriver\_cdh4.jar water.hadoop.h2odriver [-jt <jobtracker:port>] -libjars ../h2o.jar -mapperXmx 1g -nodes 1 -output hdfsOutputDirName

- (Note: -nodes refers to H2O nodes. This may be less than or equal to the number of hadoop machines running TaskTrackers where hadoop mapreduce Tasks may land.)
- (Note: Make sure to use the h2odriver flavor for the correct version of hadoop! We recommend running the hadoop command from a machine in the hadoop cluster.)
- (Note: Port 8021 is the default jobtracker port for Cloudera. Port 9001 is the default jobtracker port for MapR.)

MONITOR JOB -----------

Use standard job tracker web UI. (http://<jobtrackerip>:50030) Different distros sometimes have different job tracker Web UI ports. The cloudera default is 50030.

SHUT DOWN THE CLUSTER ---------------------

Bring up H2O web UI: http://<h2onode>:54321 Choose Admin->Shutdown

(Note: Alternately use the "hadoop job -kill" command.)

FOR MORE INFORMATION --------------------

\$ hadoop jar hadoop/h2odriver\_cdh4.jar water.hadoop.h2odriver -help

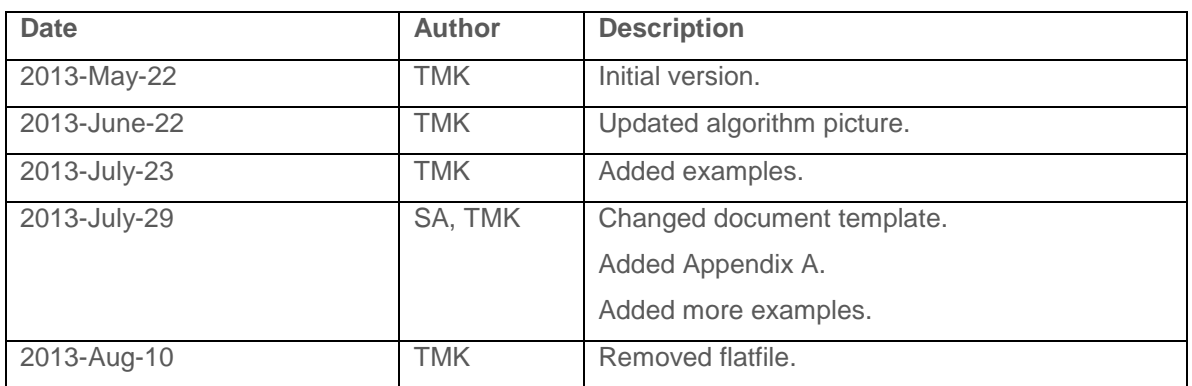

#### Document history

**Oxdata**